## **UNFORMAT Crack [Mac/Win]**

## **Download**

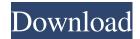

UNFORMAT Crack+ Keygen Full Version [32|64bit]

When using different operating systems, accidentally deleting a file or formatting your drive often leads to losing data. The last remaining copy of a deleted file can be recovered using UNFORMAT. It works with both logical drives and physical volumes (a disk drive's partition or volume). File recovery UNFORMAT can recover

files and folders stored on logical drives, including its primary and extended partitions. The utility can also recover from FAT, FAT32, NTFS, and UDF volumes. Deleted files recovery UNFORMAT works with various file systems, including those used in NTFS and FAT32, including: FAT, FAT32, NTFS, and UDF. It can also recover deleted files from removable flash drives and USB flash drives, such as in MS-DOS format. In addition to copying, UNFORMAT can create an exact replica of the drive on your computer, including free space and unallocated space. You may work with the created disk image with the same speed and scan mode settings as the primary drive, and even create the image if there is not enough space on your primary drive to work with a disk image. Initiator of scanning The utility begins scanning the

selected drive and displays the remaining time and speed. In case the scanning is not completed in a set time, you may interrupt it. What's in the recovery Data may be recovered from the drive itself (physical device scanning mode), an exact replica of the drive may be created (a disk image to recover lost data) or the data may be copied to another drive or location (data copying mode). UNFORMAT Features: Recovers lost data UNFORMAT works with drives, volumes, and file systems, including FAT, FAT32, NTFS, UDF, and MS-DOS. In addition, it can recover deleted files from both removable flash drives and USB flash drives. The utility also supports normal and SSD drives. Configure scan parameters You may customize scanning parameters, such as scan mode (create a disk image able to reformat volume and roll back the changes

or work directly with a physical device), scan type (fast or slow), scan mode (self-help or expert), and drive size. Scan the drive UNFORMAT scans the selected drive and displays the remaining time and speed. In case the scanning is not completed in a set time, you may interrupt it. Trace the files and folders UNFORMAT displays details about each

**UNFORMAT Full Product Key** 

Cracked UNFORMAT With Keygen is a Windows application specialized in recovering lost files due to different data loss scenarios, such as formatted drives or deleted items. The utility works with formatted HDD and USB flash drives, as well as NTFS, FAT32 and FAT file systems. Wizard-like approach The tool

employs a wizard that offers you step-bystep assistance throughout the entire configuration process. This approach comes in handy, especially for less experienced users. Recovering options UNFORMAT allows you to retrieve lost data from logical or physical drives or disk images. In addition, it displays information about the name of the hard drive, size, and date when it was last formatted. You may refresh the list with just one click. There's also support for an advanced view mode which gives you quick access to the files and folders stored in the selected drive. You can browse throughout the folders' content just like in Explorer and view details about each item, such as name, size, modification date, and attribute. During the recovery process, you can view the remaining time and speed, processed data, and log details. You may

stop the scan process, choose between three recovery options, namely partition recovery, volume unformatting or data copying mode to another location, as well as make the utility show deleted data. Set up recovery parameters You may log errors and ignore them or stop the recovery process and suggest an action, make a primary partition or extended one (use all unallocated space or keep drive size), and set the primary partition as the active one. Furthermore, you are allowed to create a folder and copy all data there or copy the files to the root folder of the selected target drive upon copying data to another location and create a new drive with a custom size.

Configuration settings UNFORMAT reveals data about your drives (name, type, size, and free space) and lets you ask for a drive with enough free space for creating a

disk image, switch to physical device scanning mode or enable the physical device scanning task when there is not enough space to store a disk image. Bottom line All in all, UNFORMAT comes with a set of handy tools for helping you restore formatted and deleted disk partitions, as well as data from individual files. Set up recovery parameters You may log errors and ignore them or stop the recovery process and suggest an action, make a primary partition or extended one (use all unallocated space or keep drive size), and set 77a5ca646e

UNFORMAT is a lightweight Windows application specialized in recovering lost files due to different data loss scenarios, such as formatted drives or deleted items. The utility works with formatted HDD and USB flash drives, as well as NTFS, FAT32 and FAT file systems. Wizard-like approach The tool employs a wizard that offers you step-by-step assistance throughout the entire configuration process. This approach comes in handy, especially for less experienced users. Recovering options UNFORMAT allows you to retrieve lost data from logical or physical drives or disk images. In addition, it displays information about the name of the hard drive, size, and date when it was last

formatted. You may refresh the list with just one click. There's also support for an advanced view mode which gives you quick access to the files and folders stored in the selected drive. You can browse throughout the folders' content just like in Explorer and view details about each item, such as name, size, modification date, and attribute. During the recovery process, you can view the remaining time and speed, processed data, and log details. You may stop the scan process, choose between three recovery options, namely partition recovery, volume unformatting or data copying mode to another location, as well as make the utility show deleted data. Set up recovery parameters You may log errors and ignore them or stop the recovery process and suggest an action, make a primary partition or extended one (use all unallocated space

or keep drive size), and set the primary partition as the active one. Furthermore, you are allowed to create a folder and copy all data there or copy the files to the root folder of the selected target drive upon copying data to another location and create a new drive with a custom size. Configuration settings UNFORMAT reveals data about your drives (name, type, size, and free space) and lets you ask for a drive with enough free space for creating a disk image, switch to physical device scanning mode or enable the physical device scanning task when there is not enough space to store a disk image. You can set up the default scan type (fast or slow) and scan mode, namely creates a disk image able to reformat volume and roll back the changes (if needed) or work directly with a physical drive. Bottom line All in all,

UNFORMAT comes with a set of handy tools for helping you restore formatted and deleted disk partitions, as well as data from individual

What's New In?

UNFORMAT is a lightweight Windows application specialized in recovering lost files due to different data loss scenarios, such as formatted drives or deleted items. The utility works with formatted HDD and USB flash drives, as well as NTFS, FAT32 and FAT file systems. Wizard-like approach UNFORMAT employs a wizard that offers you step-by-step assistance throughout the entire configuration process. This approach comes in handy, especially for less experienced users. Recovering options During the recovery process, you

can view the remaining time and speed, processed data, and log details. You may stop the scan process, choose between three recovery options, namely partition recovery, volume unformatting or data copying mode to another location, as well as make the utility show deleted data. Configuration settings All in all, UNFORMAT comes with a set of handy tools for helping you restore formatted and deleted disk partitions, as well as data from individual files. 0 comments E-Mail Username / Password Password By submitting you agree to receive email from TechTarget and its partners. If you reside outside of the United States, you consent to having your personal data transferred to and processed in the United States. Privacy FILED NOT FOR PUBLICATION JUN 30 2015 MOLLY C. DWYER, CLERK UNITED STATES

## COURT OF APPEALS U.S. COURT OF APPEALS FOR THE NINTH CIRCUIT ALEJANDRO JAVIER MONCAYO-

## **System Requirements For UNFORMAT:**

Windows 7 or later Mac OS X 10.6.8 or later Linux 2.6.33 or later Minimum 1GB of RAM 2GHz Processor Might not work on older computers We recommend you have a fast connection to the Internet Important: Back up the game folder before starting. Mac users may need to change your advanced settings to run the game. You can do this in System Preferences. You may need to run the game in an account other than your main user account.

http://weedcottage.online/?p=73319

https://www.bryophyteportal.org/portal/checklists/checklist.php?clid=9398

http://www.gradiloneimballaggi.it/free-speed-video-crack-product-key-download-for-windows/

https://music-box.ie/wp-content/uploads/2022/06/takrand.pdf

http://www.puremeditation.org/?p=5485

https://www.raven-guard.info/kindergarten-math-crack-pc-windows/

https://viktorzuev627.wixsite.com/sturrezsuta/post/recomposit-final-2022

http://www.ndvadvisers.com/verifinger-extended-sdk-with-registration-code-latest-2022/

http://www.zebrachester.com/stdu-xmleditor-portable-crack-with-key-updated-2022/

https://wildlifekart.com/dvdspirit-pro-crack-activation-code-mac-win/